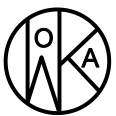

zur Erfassung, Aufzeichnung & Grenzwertmeldung von Flugdaten

# **MERKMALE**

- GPS basierte Flugwegerfassung
- GPS Datenausgabe über NMEA-Protokoll
- Barometrische Höhenmessung
- \* Airspeed Messung
- Aufzeichnung des Lastvielfachen in 3 Achsen
- Alarmmeldung bei Überschreiten der Limits
- Datenspeicherung auf microSD(HC)-Karte
- Auslesen der Daten via USB (Massenspeicher)
- $\star$  kompakte Bauweise
- Spannungsversorgung aus 12V Bordnetz
- Datenauswertung über GLGView-Software, Google Earth

# **PRODUKTBESCHREIBUNG**

Der GLogger V2 wurde aufgrund steigenden Interesses aus der Kunstflugszene entwickelt, nachdem sich in mehrjähriger Prototypenzeit der Einsatz eines solchen Flight Recorders nicht nur in der Kunstfliegerei als durchaus sinnvoll darstellte. Die möglichst einfache und zuverlässige Bedienung, sowie der Einsatz in nahezu jedem Flugzeug war das Ziel der Weiterentwicklung. Mit Hilfe der gesammelten Daten ist die nachträgliche Analyse von Flügen möglich, so dass z.B Charterbetriebe in die Lage versetzt werden ihren Flugzeugpark hinsichtlich der Überschreitung von Limits genauer überwachen zu können. Für den ambitionierten Kunstflieger ist die Daten- bzw. Flugauswertung nicht nur zur Dokumentation der Flugzeugbelastung wichtig, sondern kann für die Optimierung des Flugstils, des Höhen- und Fahrtmanagements und für die die Positionsanalyse in der Kunstflugbox genutzt werden.

Der Flight Recorder GLogger V2 kann aufgrund seiner kompakten Bauform in jedem Flugzeug betrieben werden. Zur Versorgung des Gerätes ist eine 12V Bordspannung mit geringer Leistung nötig. Die Aufzeichnung von Start und Landezeit, sowie die Flugwegerfassung werden über ein integriertes GPS-Modul neuster Generation durchgeführt.

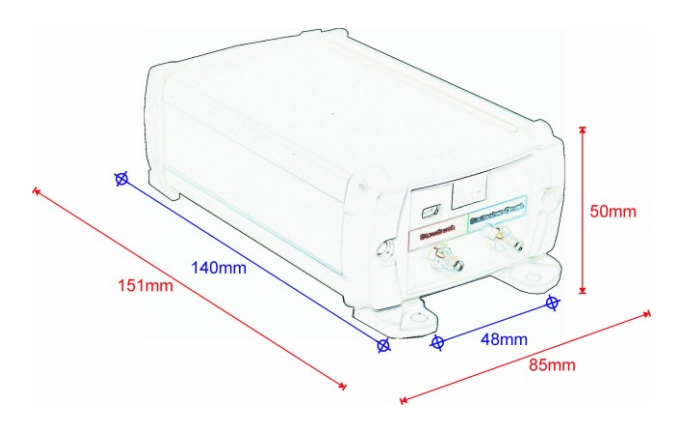

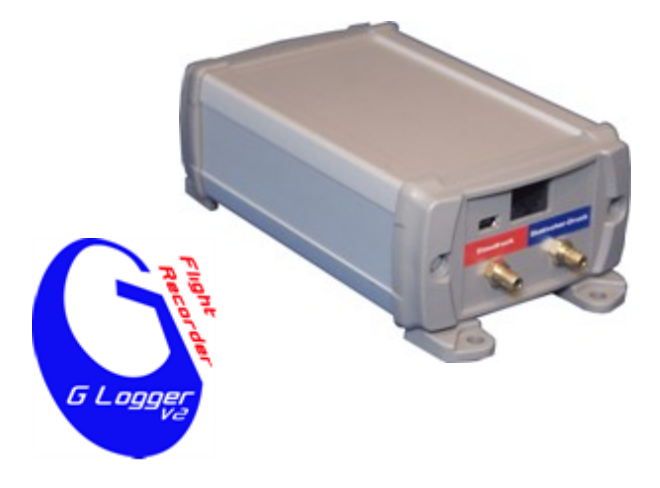

Der externe Antennenanschluss ermöglicht den Einbau von Gerät und Antenne an unterschiedlichen Positionen. Durch die integrierte BackUp-Batterie und die Kickstart-Funktion des GPS-Moduls wird ein sehr schneller Satelliten-Fix, auch nach langer AUS-Zeit gewährleistet. Mit dem integrierten Barometer-Modul wird die aktuelle barometrische Höhe (bezogen auf 1013hPa) aufgezeichnet. Durch den Anschluss des Loggers an das Stau- und Statische-Drucksystem des Flugzeugs wird die Airspeed Messung, basierend auf dem Staudruck ermöglicht. Zur Messung der während des Fluges anstehenden Lastvielfachen besitzt der GLogger V2 auf allen drei Bewegungsachsen Beschleunigungssensoren zur Erfassung der Kräfte.

Der Gerätestatus wird anhand einer grünen und einer roten LED angezeigt. Bei anliegender Versorgungsspannung leuchtet die grüne LED dauernd.

Direkt nach dem Einschalten der Spannungsversorgung prüft der GLogger das Vorhandsein der SD-Karte. Eine fehlende oder defekte Karte wird vom Logger per Piepsignal signalisiert, anschließend werden vom Logger die Anzahl der gespeicherten Überschreitungen durch x-mal piepen des Buzzer angezeigt. Die Rücksetzung gespeicherter Alarme ist passwortgeschützt über das Konfigurations-Menu der GLGView-Software oder aber über ein separates ..Lösch"-File auf der SD-Karte möglich.

Mit der Software GLGView können die Flugzeuglimits eingestellt werden. Die Änderung von Limits ist durch ein Passwort vor unerlaubter Änderung geschützt. Die Aufzeichnung eines Fluges auf die microSD-Karte beginnt wenn der gemessene Staudruck einer Geschwindigkeit von mindestens 75km/h entspricht. Das Ende des Fluges wird erkannt wenn das Flugzeug für mindestens 20 Sekunden langsamer als 55km/h fliegt bzw. rollt. Während der Aufzeichnungsphase blinkt die grüne LED.

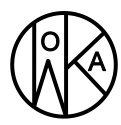

zur Erfassung, Aufzeichnung & Grenzwertmeldung von Flugdaten

Tritt während des Fluges bzw. der Aufzeichnung eine Überschreitung eines der eingestellten Limits auf, wird dies durch blinken der roten LED signalisiert. Die letzten 50 Flüge mit Überschreitungen werden zusätzlich in einem manipulationssicheren Speicher gesichert. Dieser wird bei jedem Gerätestart mit dem Flugbuch auf der microSD-Karte verglichen. Wurden Flüge mit Überschreitungen von der microSD-Karte gelöscht, ohne dass der sichere Speicher gelöscht wurde, werden die fehlenden Flüge wieder in das Flugbuch kopiert.

## **LIEFERUMFANG UND EINBAU**

Der GLogger V2 wird betriebsbereit mit aktiver GPS-Antenne, microSD-Kartenspeicher und vorbelegtem RJ45 Stecker für die Spannungsversorgung und Auswertesoftware GLGView ausgeliefert.

Beim Einbau des Loggers ist zu beachten, dass eine Seite waagrecht zum Erdboden zeigt (Flugachse). Welche Seite das ist, ist zunächst egal. Der Logger konfiguriert sich beim Systemstart automatisch.

## **AUSWERTESOFTWARE GLGVIEW**

Die während des Fluges gesammelten Daten werden direkt auf der im Gerät eingesteckten microSD-Karte als ASCII-File im FAT-Dateisystem gespeichert. Ab der GLogger-Firmware 1.05 ist die Verwendung von SDHC-Karten möglich.

Das Stammverzeichnis GLOG enthält für jeden Aufzeichnungstag einen Unterordner, der einzelne Flugdateien enthält. Ordner tragen die Bezeichnung "D" plus die Datumsangabe JJMMTT. Die einzelnen Flüge werden mit der Bezeichnung "S" plus die Zeitangabe HHMMSS erstellt.

Zum Auslesen der Daten kann der GLogger V2 direkt über die USB-Schnittstelle eines PC als Massenspeicher angeschlossen werden. Während der GLogger mit dem PC über USB verbunden ist blinkt die grüne LED, die rote LED ist aus. Die microSD-Karte kann aber auch ausgesteckt werden und in dem SD-Adapter mit jedem Kartenleser ausgelesen werden. Das Öffnen, Auswerten und Exportieren der Flugwegdaten wird mit der Software GLGView durchgeführt.

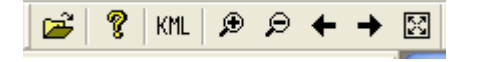

Mit dem Button "Loggerdaten laden" wird das zu öffnende GLOG-Verzeichnis bestimmt. Alle in dem Verzeichnis gelisteten Flüge werden dann in der Flugbuch-Ansicht (roter Bereich) aufgelistet. Die Flugtage werden chronologisch dem Datum dargestellt und können über das Plus-Symbol mit einem Mausklick erweitert werden. Die nun dargestellten Flüge sind mit der Startzeit dargestellt und können über einen Doppelklick geöffnet und zur Anzeige gebracht werden.

Der geöffnete Flug wird rechts in der Diagrammansicht angezeigt. Die Anzeigefenster Beschleunigung, Höhe und Geschwindigkeit sind wie in jeder Windowsanwendung frei positionierbar. Verwenden Sie nachfolgende Maus-Befehle aus dem Hilfe-Menu, um die Ansicht der Graphen Ihren Vorstellungen anzupassen:

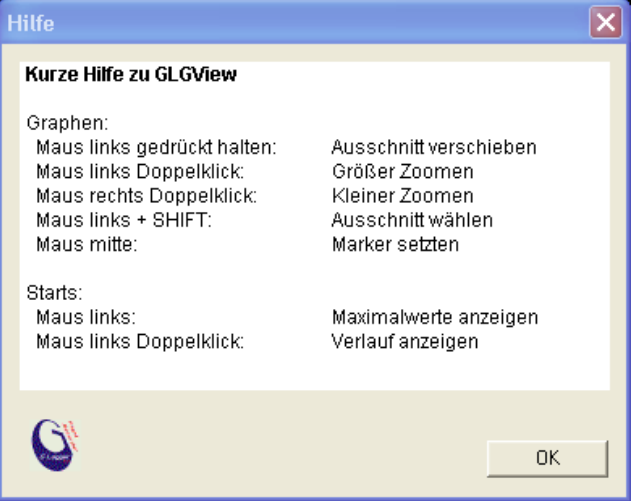

Am unteren, linken Rand des GLGViewers (grüner Breich) werden Minima & Maxima der Beschleunigung, die Maximalgeschwindigkeit und die Maximalhöhe des Fluges angezeigt.

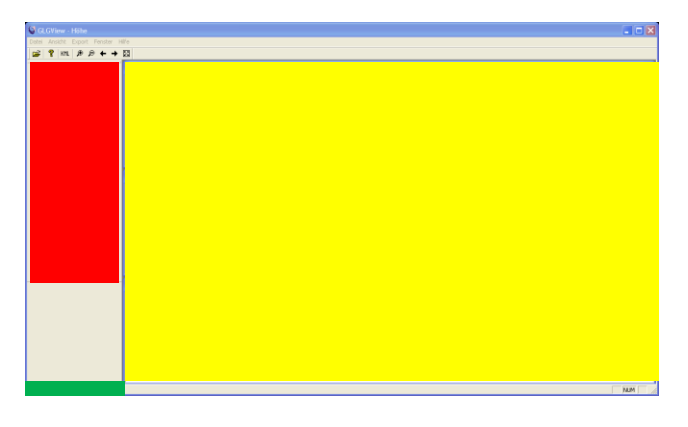

## **Alarme löschen**

Die vom GLogger aufgezeichneten Alarme werden dem Piloten per Buzzer und LED signalisiert. Die Löschung der Alarme ist per Passwort nur autorisierten Personen vorbehalten und kann über die GLGView Software auf zwei Arten durchgeführt werden:

### Löschen per USB-Verbindung

Zum Löschen der Alarme muss der GLogger von der 12V-Bordspanung getrennt werden. Anschließend ist mit Hilfe

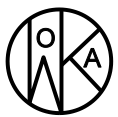

zur Erfassung, Aufzeichnung & Grenzwertmeldung von Flugdaten

eines USB-Kabels eine Verbindung zu einem Rechner hergestellt werden. Nach erfolgreicher Treiberinstallation startet man die GLGView Software in der Version 1.1 (oder höher). Über das Menu "Logger Konfigurieren" kann man mit dem Button "Überlastung löschen" und "Fertig stellen" die Alarme löschen bzw. quittieren.

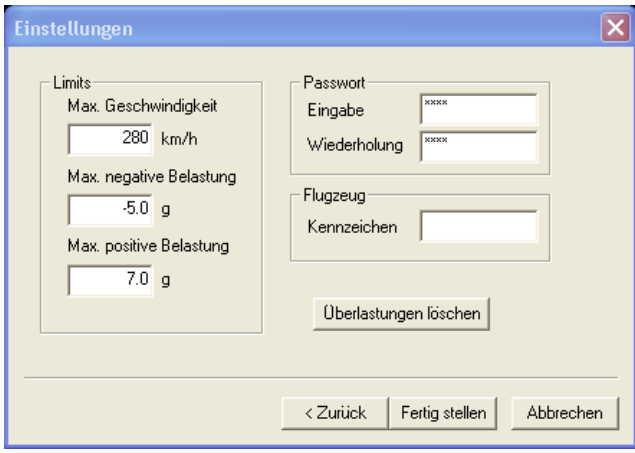

## Löschen per File auf der SD-Karte

Können GLogger und Rechner nicht mit einem Kabel verbunden werden, so besteht die Möglichkeit mit der GLGView Software ein "Lösch-File" für den entsprechenden GLogger zu generieren. Hierfür ist die MicroSD-Karte über einen Kartenleser/Adapter mit dem Rechner zu verbinden. Über das Menu "Logger konfigurieren" erscheint die Möglichkeit zum generieren des Lösch-Files. Dieses Lösch-File ist einmalig benutzbar und wird anschließend automatisch von der SD-Karte gelöscht.

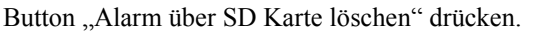

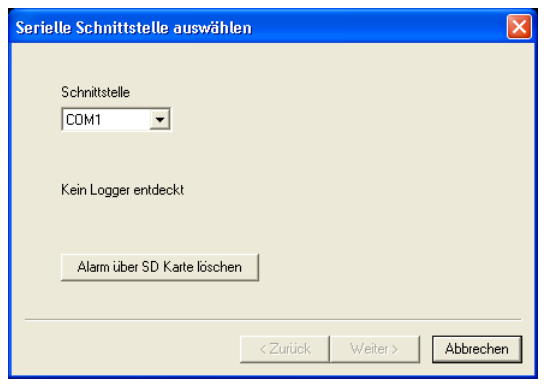

Das Laufwerk der SD-Karte auswählen, damit das Lösch-File gespeichert werden kann.

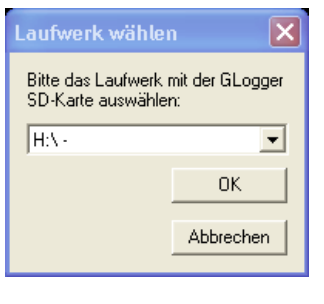

Das generierte Lösch-File wird durch Angabe von GLogger-Seriennummer und Passwort speziell generiert und ist nur einmal, und auch nur für diesen Logger nutzbar.

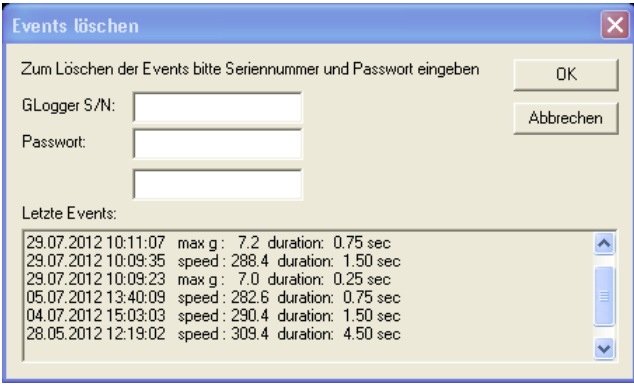

Nun muss die SD-Karte in den Logger eingeführt werden. Achten Sie dabei auf das Einrasten der Karte, da sonst keine weitere Funktion möglich ist! Beim nächsten anlegen der Versorgungsspannung werden alle aktiven Alarm gelöscht bzw. quittiert.

## **ANZEIGE MIT GOOGLE EARTH**

Alle während der Flüge gesammelten Flugwegdaten können in Google Earth (GE) dargestellt werden. Zur Darstellung des erweiterten Datensatzes muss GE in der Version ab 5.2 auf dem PC installiert sein. Der Daten-Export in das kml-Format wird über den Button "KML" im GLGViewer durchgeführt. Über das Häkchen im Exportfenster definieren Sie ob die Daten den erweiterten Datensatz enthalten sollen.

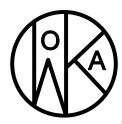

zur Erfassung, Aufzeichnung & Grenzwertmeldung von Flugdaten

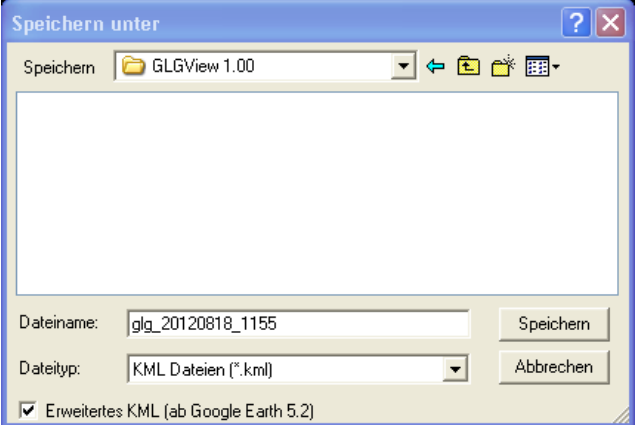

Der anschließend im KML-Format vorliegende Datensatz kann nun in GE dargestellt werden. Zur Anzeige des erweiterten Datensatzes muss das geladene \*.kml File markiert und über die rechte Maustaste der Menu-Punkt "Höhenprofil anzeigen" ausgewählt werden. Der erweiterte Datensatz enthält verschiedene Anzeigemodi, die alle übereinander oder aber auch einzeln zur Anzeige gebracht werden können. In der folgenden Abbildung ist ein Flugweg mit erweiterten Daten "Beschleunigungswerte" dargestellt.

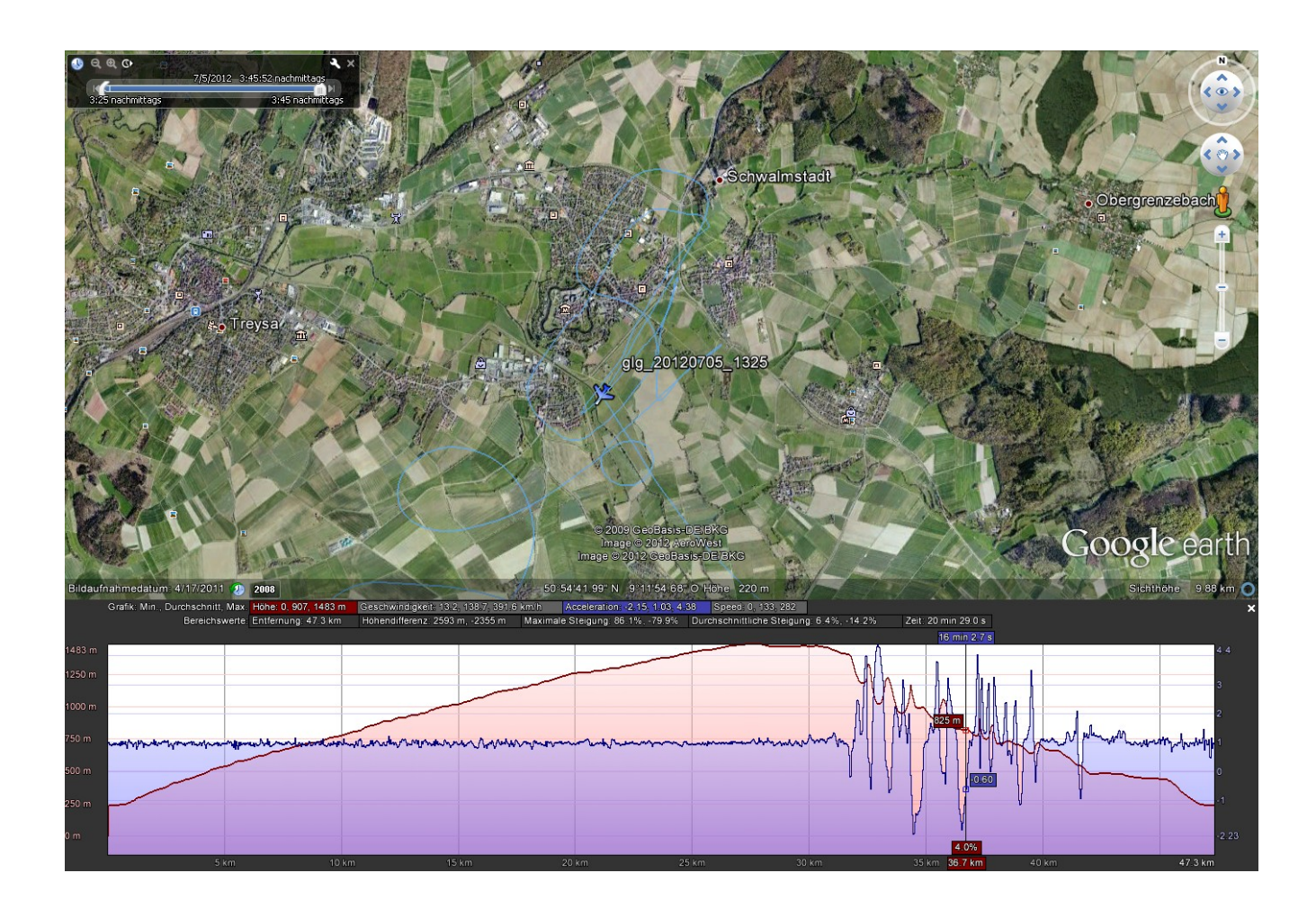

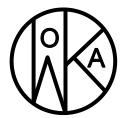

zur Erfassung, Aufzeichnung & Grenzwertmeldung von Flugdaten

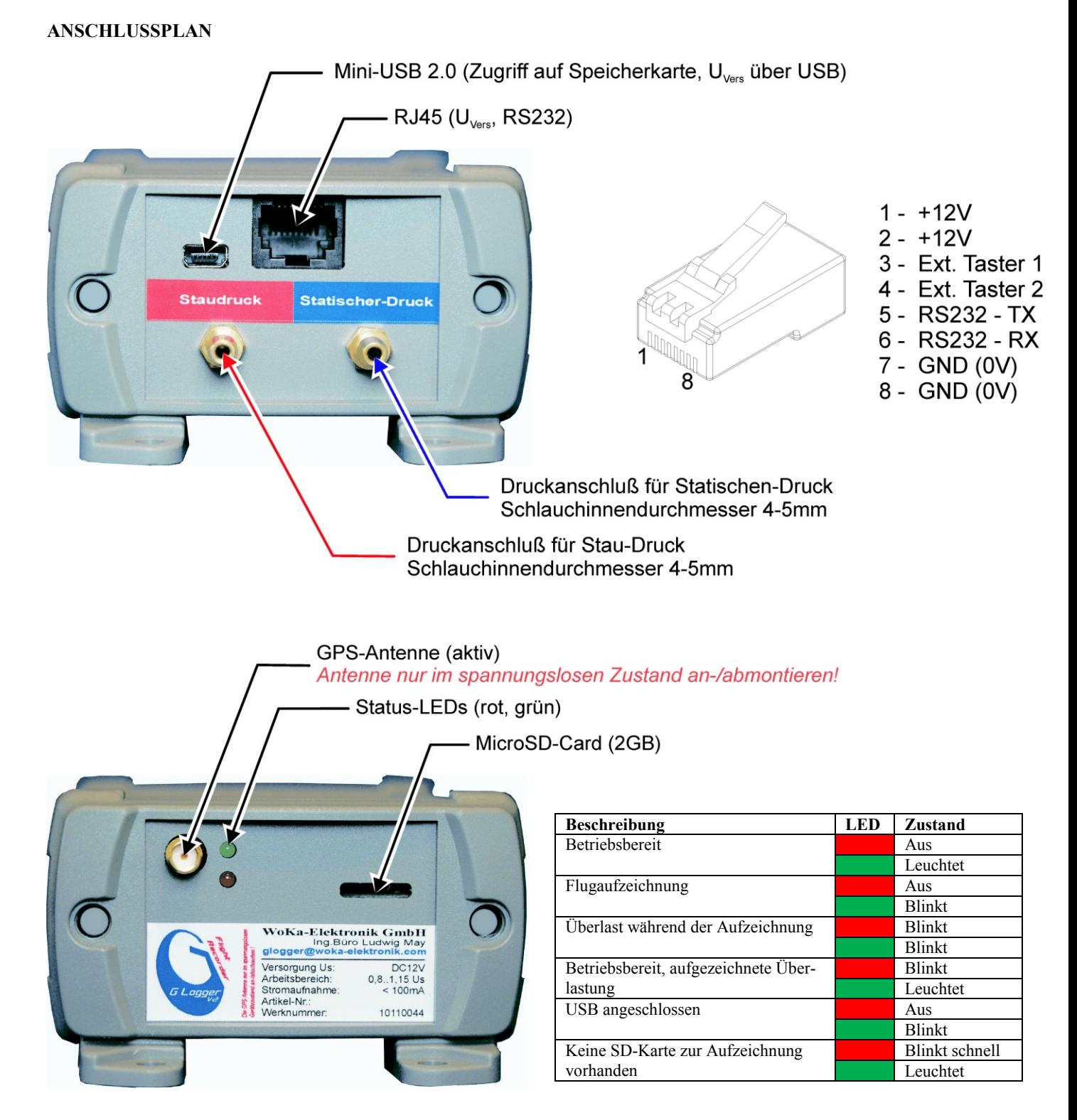

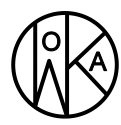

zur Erfassung, Aufzeichnung & Grenzwertmeldung von Flugdaten

# **TECHNISCHE DATEN**

### **Allgemein**

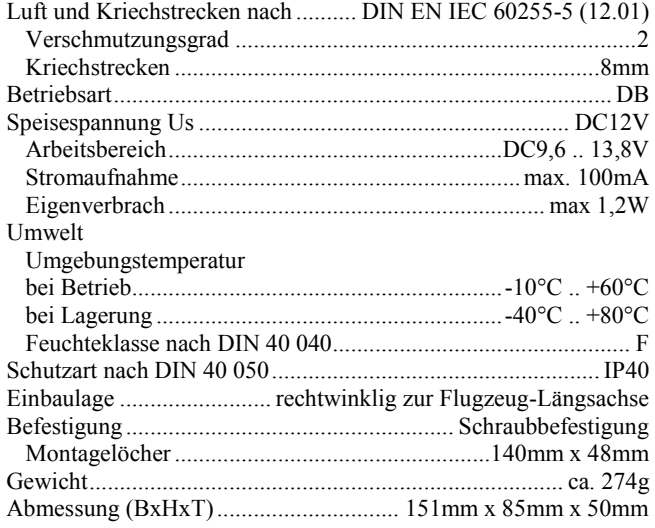

### **Messwertaufnahme**

GPS-Empfänger

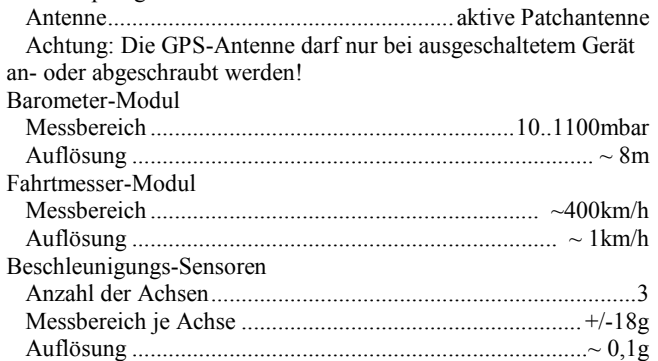

### **Anschlüsse**

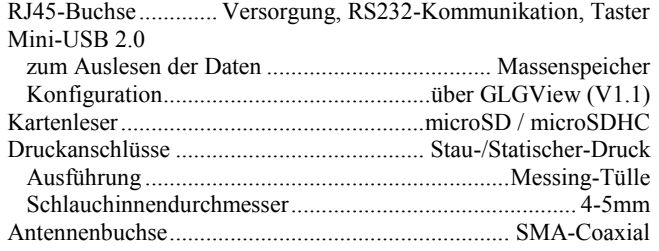

### ZUR BEACHTUNG !

Bitte kontrollieren Sie den richtigen Anschluss der Spannungsversorgung! Als Absicherung muss nur ein den VDE-Bestimmungen entsprechender Leitungsschutz vorgesehen werden.

Der GLogger ist entsprechend EASA AMC M.A.501 bzw. AMC 21A.303 als Standardteil zu betrachten. Der Hersteller benötigt aus diesem Grund keine entsprechende EASA Zulassung und auch eine Form-One ist nicht gefordert.

Der Einbau liegt in der Verantwortung des Flugzeughalters, sofern der Flugzeughersteller keine explizite Regelung für den entsprechenden Flugzeugtyp im Flug-/Wartungshandbuch getroffen hat.

In der Praxis muss entweder der Hersteller oder ein entsprechender Entwicklungsbetrieb eine TA für den Einbau erarbeiten oder der Halter eine entsprechende kleine Änderung beim LBA beantragen. Für fast alle heute in Segelflugzeugen verwendeten Standardteile wie Bordrechner, elektronische Variometer, TEK Sonden, Ausgleichsgefäße für Variometer usw. existieren solche Regelungen bisher nicht. Dieser Zustand wird bislang von LBA/EASA toleriert, die Verantwortung für den Einbau und Betrieb der Geräte liegt damit alleinig beim Flugzeughalter.

## FIRMWARE-VERSIONSHISTORIE

### **Version 1.07**

Überarbeitung der Staudruck Geschwindkeitsmessung. Diese hatte im Bereich < 70 km/h unzuverlässige Werte und im Bereich > 240 km/h leicht erhöhte Werte ermittelt.

Möglichkeit, Überlastungswarnungen über eine Datei auf der SD-Karte zurückzusetzen (Verwendung des aktuellen Auswerteprogrammes). GLGView-Software 1.1 erforderlich.

#### **Version 1.06**

Kommunikation zwischen Auswerteprogramm und GLogger zur Konfiguration ist nun auch über USB möglich.

#### **Version 1.05**

Unterstützung von SDHC-Karten bis 16 GB (getestet, ggf. geht auch mehr)